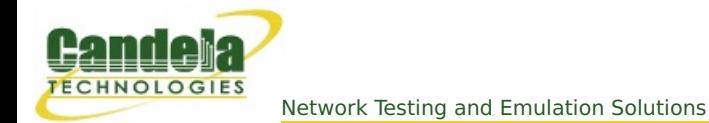

# **Inspecting Ports (Network Interfaces) using lf\_portmod**

**Goal**: You will be able to report and reset ports on your LANforge server.

Port statistics can be programatically monitored using the script lf\_portmod.pl. This script can also reset ports, alter WiFi station settings, and pass arbitrary LANforge CLI commands directly to the LANforge manager.

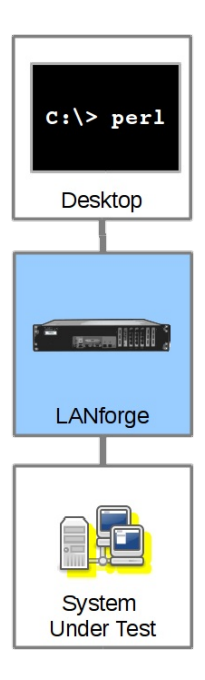

Ports of all kinds can be viewed with the **lf\_portmod.pl** perl script. You can also do some limited manipulation of ports as well.

#### **Listing Ports**

You can show statistic on a port with the --show\_port argument:

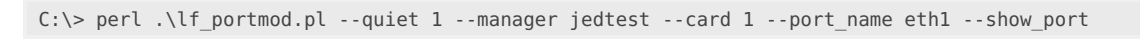

**i** You can right-click to paste these commands into your DOS window

Produces:

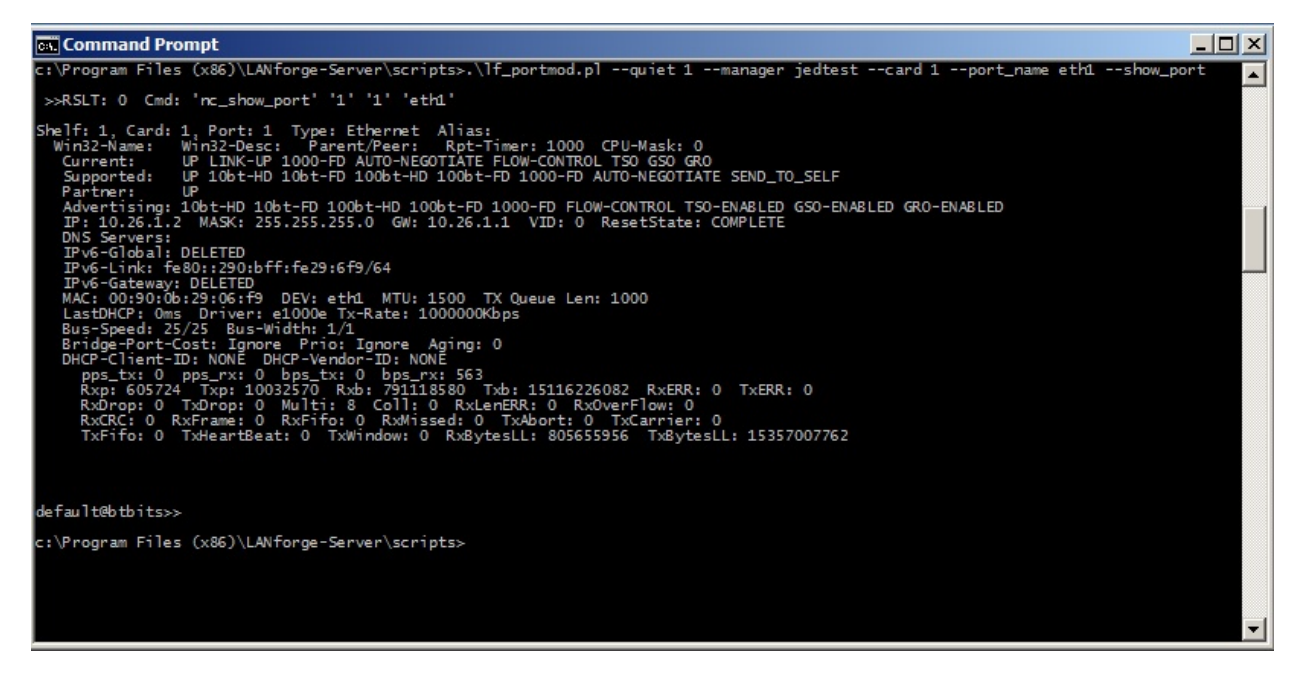

## **Listing Port Attributes**

Individual port attributes can also be shown, which often makes automating reporting easier.

perl .\lf\_portmod.pl --manager jedtest --card 1 --quiet 1 --port\_name eth1 --show\_port "RxDrop,Rxp,IP"

Produces:

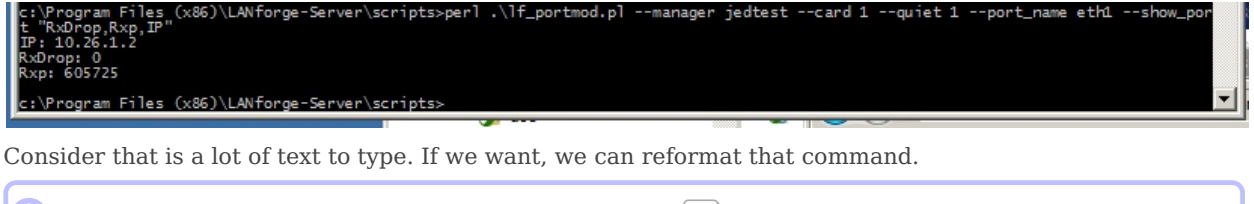

**i** Long DOS commands and be continued on the next line with the  $\vert \uparrow \vert$  character.

```
perl .\lf portmod.pl --manager jedtest ^
--card 1 --quiet 1 --port name ethl \hat{ }--show_port "RxDrop,Rxp,IP"
```
Produces the same output:

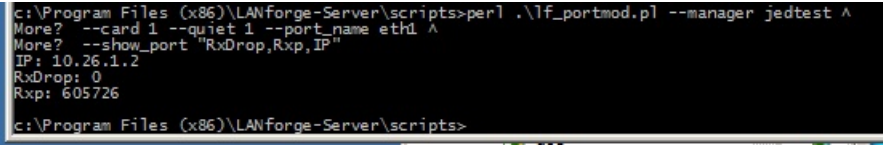

#### **Loading a test scenario**

Saved test scenarios are often referred to as 'databases'

lf\_portmod.pl --load day\_238

This matches the same database name seen in the *Status* tab database dropdown.

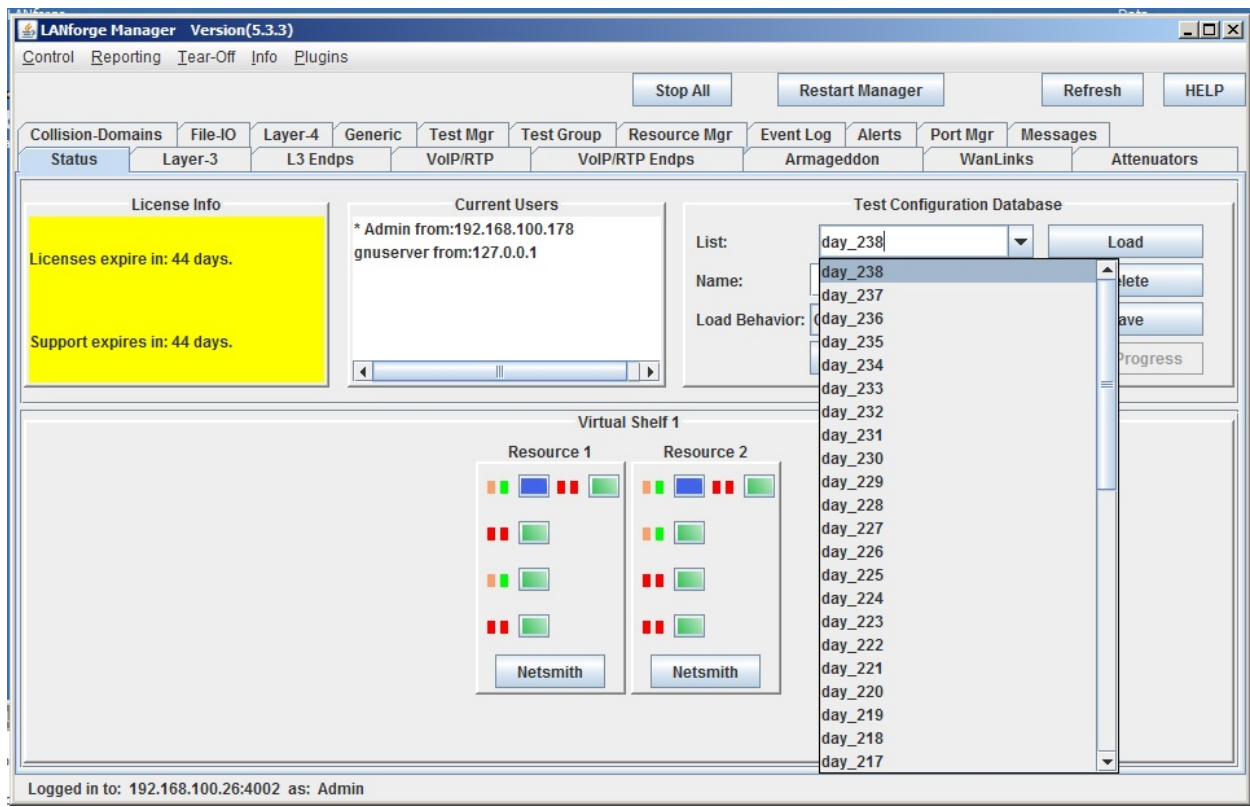

# **Admin-down a port**

lf portmod.pl --manager 192.168.1.101 --card 1 --port name eth2 --set ifstate down

### **Resetting a Port**

Resetting a port forces a port to unload and reload its configuration.

lf portmod.pl --manager 192.168.1.101 --card 1 --port name eth2 --cmd reset

# **Sending a specific CLI command to the LANforge manager:**

It is possible to directly pass a command to the LANforge manager:

lf\_portmod.pl --manager 192.168.1.101 --cli\_cmd "scan 1 1 sta0"

Candela Technologies, Inc., 2417 Main Street, Suite 201, Ferndale, WA 98248, USA www.candelatech.com | sales@candelatech.com | +1.360.380.1618